# **Instrukcja aktualizacji oprogramowania**

## **Jak sprawdzić pełną nazwę modelu odbiornika TV.**

Model może być odczytany z etykiety znajdującej się z tyłu i na środku lub drugiej z tyłu po prawej stronie telewizora.

Model można również odczytać z MENU telewizora. Patrz poniżej:

1.Wciśnij [Home] na pilocie 2. Wybierz "WSPARCIE" IKONA (?) i wybierz USTAWIENIA

**1**

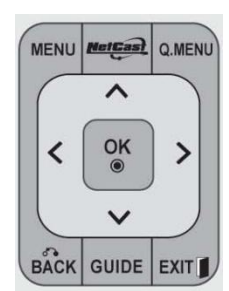

1.Wciśnij [MENU] na pilocie 2.Wciśnij [czerwony] na pilocie

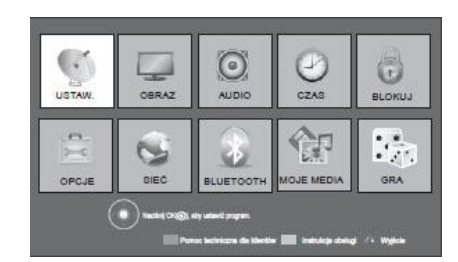

3. Wybierz "Inf. o produkcie/usłudze" Sprawdź "Model/Typ"

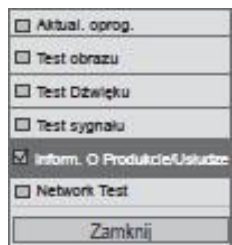

## **2 Wyszukiwanie oprogramowania.**

- 1. Wejdź na stronę <http://www.lg.com/pl/support/index.jsp>
- 2. Wpisz swoją nazwę modelu np.42LW570S i wciśnij ""Kontynuuj"
- 3. Wybierz interesujący cię model

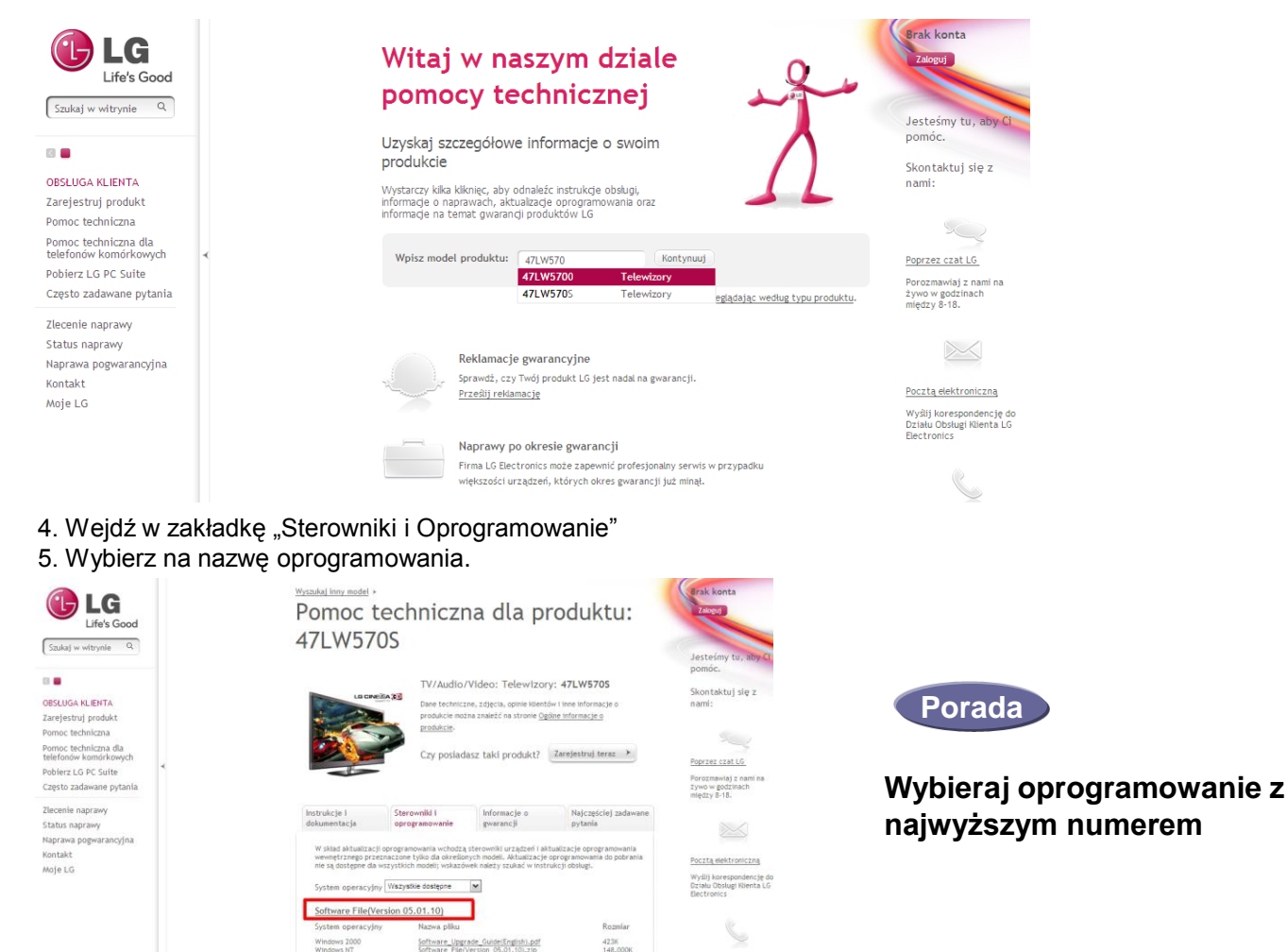

Software Upgrade Guide(English).pdf<br>Software Flie/Version 05.01.101.zip

## **3 Ściąganie oprogramowania do pamięci USB.**

1. Wciśnij "Ściągnij ten plik" na stronie internetowej żeby ściągnąć oprogramowanie na komputer.

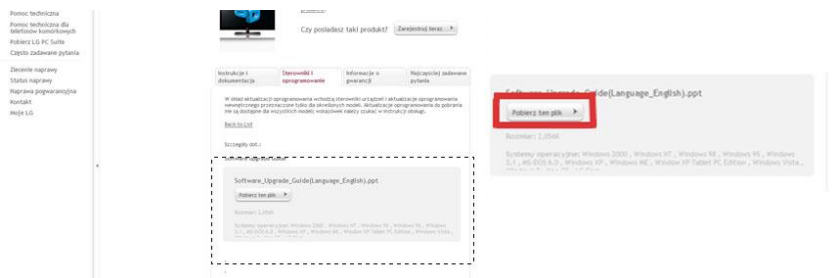

- 2. Rozpakuj plik z oprogramowaniem.
- 3. Wprowadź pamięć USB do portu USB na twoim komputerze.
- 4. Stwórz folder w urządzeniu USB. Folder musi się nazywać **"LG\_DTV".**
- 5. Jeżeli po rozpakowaniu dostępne są dwa pliki

CP3\_DVB\_EU\_BB\_MP\_113Q\_C0\_RevNo59074\_V05,01,10\_ota\_V2\_SECURED.epk 9 GP3\_DVB\_EU\_BB\_MP\_113Q\_C0\_RevNo59074\_V05,10,02\_111125\_ota\_V2\_SECURED,epk

Skopiuj wpierw wersję niższą tzw. pośrednią do folderu "LG\_DTV" w pamięci USB i przejdź do b **4**

Uwaga. Jeżeli wersja ta została wcześniej zainstalowana otrzymasz powiadomienie na ekranie telewizora.

Jeżeli po rozpakowaniu dostępny jest jeden plik lub poprzednio zainstalowano tzw. wersję pośrednią skopiuj wersję najwyższą do folderu "LG\_DTV" w pamięci USB i przejdź do **4**

## **4 Wprowadź pamię**ć **USB w port USB w twoim telewizorze.**

**L** Umiejscowienie USB: Z boku lub z tyłu

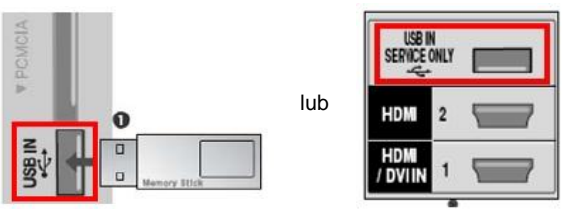

## **5 Uruchamianie aktualizacji oprogramowania.**

1. Wybierz przycisk "Start".

※ Jeśli wersja oprogramowania w Telewizorze jest taka sama jak w pamięci USB lub wersja w pamięci USB jest niższa wtedy żadna wiadomość się nie wyświetli lub wyświetli się informacja o braku konieczności instalacji.

- ※ Niektóre urządzenia USB mogą być nie kompatybilne z Telewizorem, w takim wypadku możesz użyć innego urządzenia USB.
	- 2. Jeśli aktualizacja oprogramowania będzie się wykonywać, poniższa wiadomość pojawi się na ekranie telewizora:

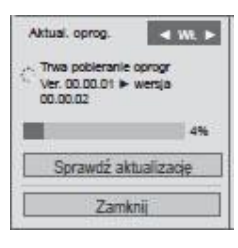

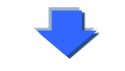

(f) Aktualizacja zakończona Ponowne uruchamianie.

- 1) Kopiowanie nowej wersji oprogramowania z urządzenia USB do pamięci telewizora. ※ **Nie odłączaj urządzenia USB, podczas gdy ta wiadomość jest wyświetlana. Nie odłączaj zasilacza telewizora podczas gdy ta wiadomość jest wyświetlana.**
- 2) Uruchamianie aktualizacji oprogramowania. ※ **Nie odłączaj zasilacza telewizora podczas gdy ta wiadomość jest wyświetlana.**
- 3) Jeśli aktualizacja jest ukończona, wtedy pojawi się ta wiadomość i telewizor uruchomi się ponownie w ciągu 5 sekund.